# **GIVE THEM THE KEYS** With Lemur Autovision™ you can have peace of mind.

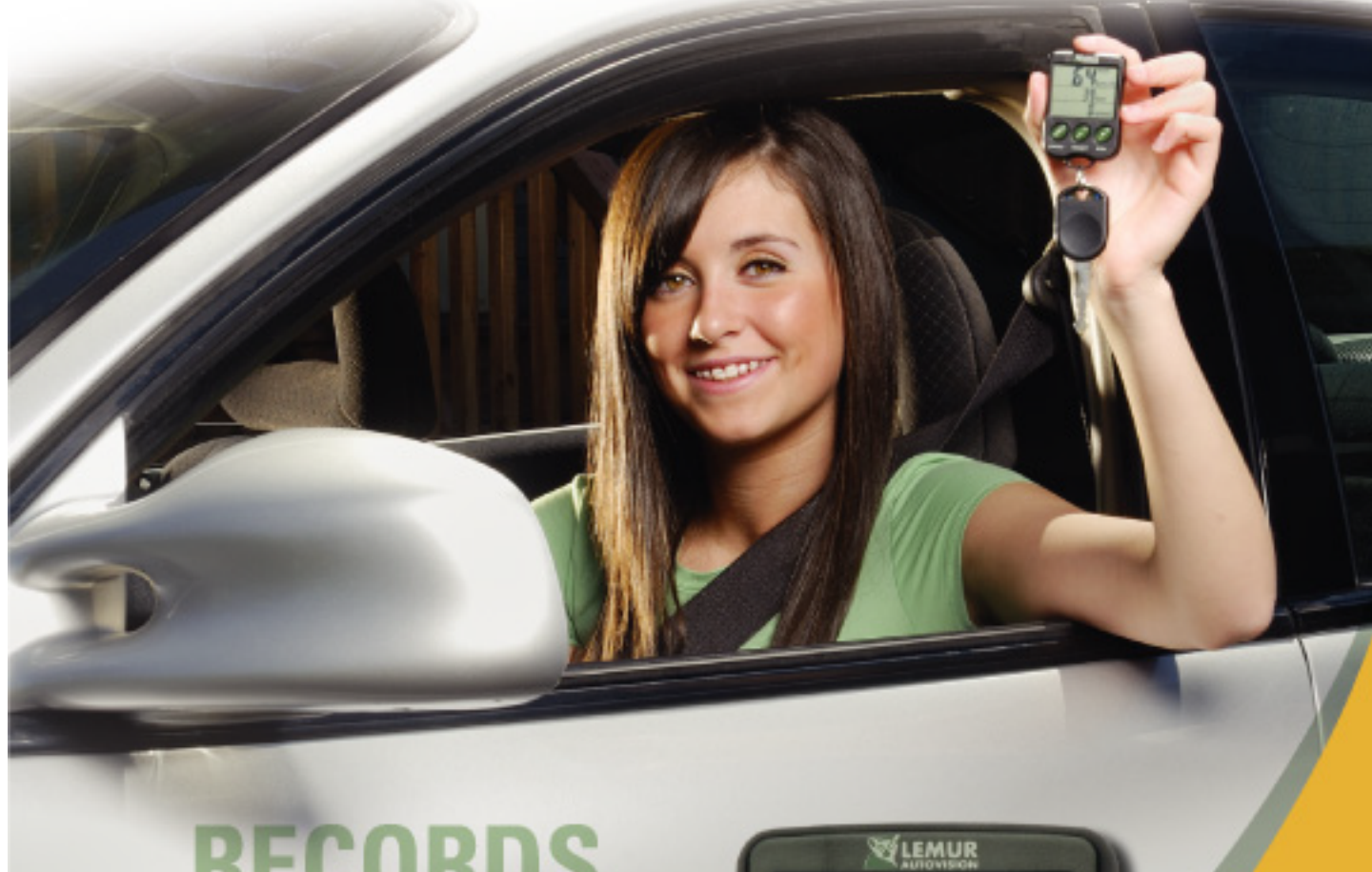

**RECORDS** 

Maximum Speed

- Distance Traveled
- Excessive Braking

**EASY TO SET UP . EASY TO USE** 

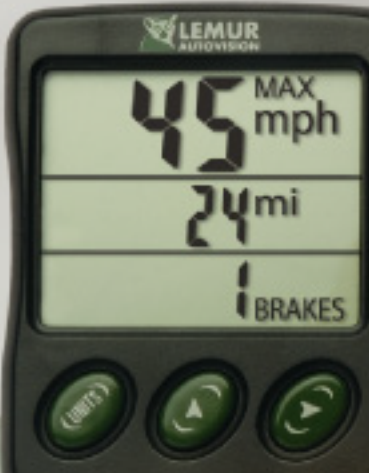

**Tamperproof** system which you control using a secret PIN.

Key Fob attaches to your vehicle key

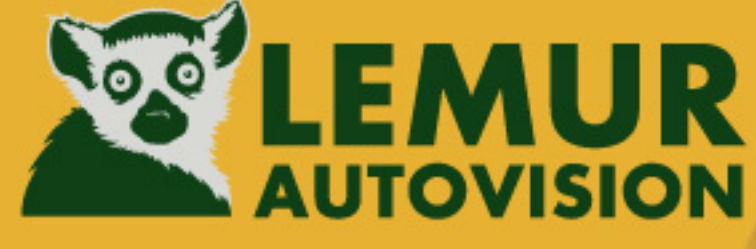

**USERS MANUAL** 

# **Getting Started**

Your Lemur Autovision™ includes two units: a Key Fob and a Sensor. Follow these 4 easy steps and within minutes your Lemur Autovision™ will be reporting maximum speed, distance and number of sudden brakes.

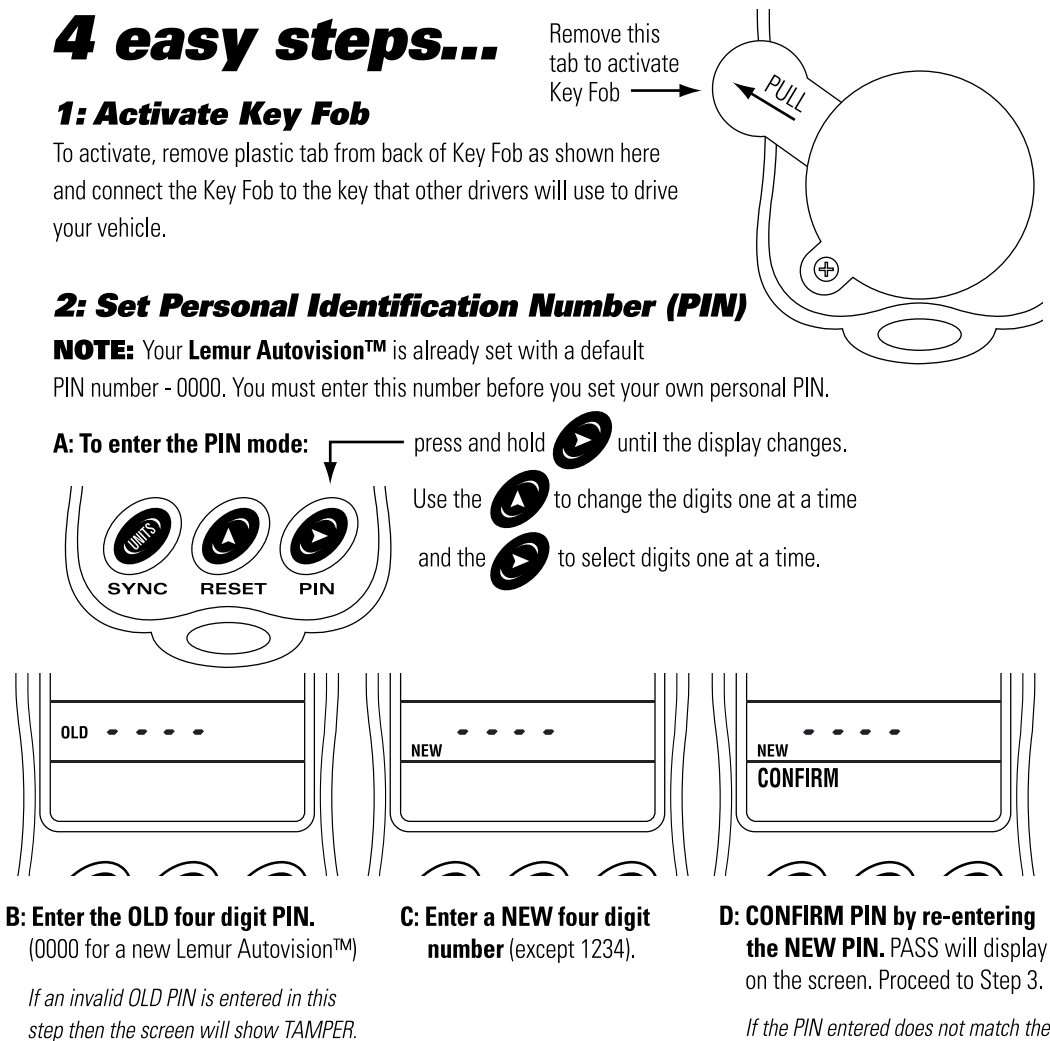

If the PIN entered does not match the PIN you set in Step 2.c then, FAIL will be displayed. Repeat Step 2.

#### If you forget your PIN

Zero under Operation).

(See Resetting the Display Values to

If you forget your secret PIN you can change your PIN by entering 1234 as the OLD PIN and then enter your new PIN (See Step: 2: Set Personal Identification Number).

The Key Fob automatically invokes a two hour countdown before the new PIN is saved. If you press any button during this two-hour countdown, the new PIN will NOT be saved and TAMPER will be displayed.

# **Step 3: Plug in the Sensor**

**NOTE:** Before you plug in the Sensor, please read both Steps 3 and 4 and have your Key Fob handy.

- A: Locate the OBD-II port under the dashboard in the general area marked by the dotted line.
- B: Plug Sensor firmly into OBD-II port
- C: The LED will turn green. **ETLEMUR** It will remain green for 2 minutes.

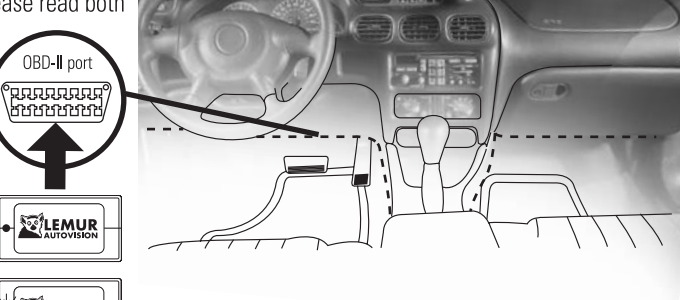

While it is green you must complete Step 4.

# **Step 4: Synchronize the Key Fob and Sensor**

**NOTE:** To enable your Key Fob to read the Sensor, both must be synchronized. You only need to do this once. The Sensor LED must be GREEN *<b>STLEMUR* while you synchronize the Sensor and Key Fob.

**CONDE** until the display changes A. On the Key Fob, press and hold **B. Enter your secret PIN SYNC** If Sync is successful PASS will display on the screen. SYNC RESET

C. Turn on the vehicle. The Sensor LED will blink red for up to one minute.

D. Verify Data Reception. Within one minute the Sensor LED will blink GREEN.

## You have successfully installed your Lemur Autovision™.

#### If Key Fob displays FAIL...

you must repeat Steps 3 and 4 above and be sure Key Fob is within three feet or one metre of the Sensor.

#### If Key Fob displays TAMPER...

you have entered an invalid PIN (See Resetting the Display Values to Zero under Operation) Then repeat Steps 3 and 4 above.

**If Sensor LED continues** to blink red after 1 minute... then unplug Sensor and repeat Steps 3 and 4 above.

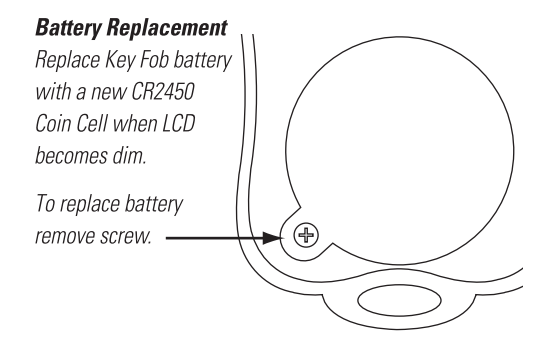

# **Operation**

## Now that Lemur Autovision™ is installed, you are ready to use the system.

1. Data Displayed

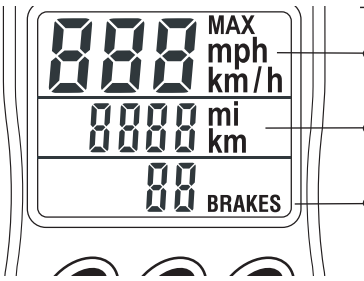

The Lemur Autovision™ will display:

• Maximum speed in mph or km/h (displays up to 158 mph or 255 km/h.)

**Distance traveled** in miles or kilometers (displays up to 9,999 miles or 9,999 kilometres).

**Sudden Brakes-when the vehicle speed is reduced by** 12 mph or 20km/h in less than two seconds. (displays up to 99 sudden brakes).

#### 2. Retrieving Vehicle Data

The Sensor reads and stores the vehicle usage data. The Key Fob automatically retrieves and updates the data from the Sensor every 30 seconds. Each time the vehicle key is returned you can review the data on the Key Fob.

**NOTE:** The data on the Key Fob will continue to update until you reset the values to 0 (zero).

#### 3. Resetting the Display Values to Zero

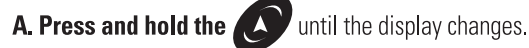

**B. Enter your secret four-digit PIN.** The statistics on the Key Fob will reset to 0 (zero).

If an invalid PIN is entered, the data will not reset and TAMPER will appear on the Key Fob.

The number of resets is also shown on the Key Fob. The Reset count increases by one each time the data on the Key Fob is reset.

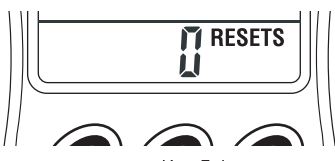

#### **4. Tamper Indicator**

Lemur Autovision™ has built-in protection to ensure that the data you see on your Key Fob is a true indication of vehicle usage.

If the Key Fob displays TAMPER one of the following events has taken place:

A.Invalid PIN entered

B. The Sensor was removed and reconnected to the OBD-II port.

To remove TAMPER the Key Fob must be reset using a valid PIN (See 3: Resetting the Display Values to Zero).

#### 5. Changing the Units

To toggle the Units displayed on the Key Fob between Imperial and Metric, press and release

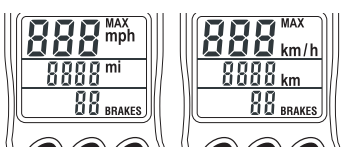

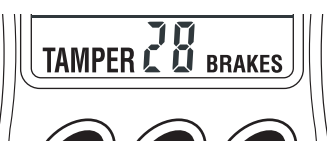

# **An Important Safety Notice**

Lemur Autovision™ is designed and tested to comply with the OBD-II codes used on most cars and light trucks manufactured for 1996 or later. For a list of compliant vehicles visit www.rootfour.com.

You should note, however, that there may be issues that affect the performance of your vehicle's computers:

- Some vehicle models do not fully comply with these codes.
- The on-board computer control system and sensors on any vehicle may be malfunctioning or may not be up to the specifications for that vehicle.

Before installing Lemur Autovision™, make sure you review the list of known vehicle exclusions www.rootfour.com.

Testing of Lemur Autovision™ has shown the system is safe and dependable, however, there is a risk in adding any aftermarket product that may affect the operation of your vehicle.

If you or any driver should be concerned about the performance of a vehicle while using Lemur Autovision™, you should pull off the road as soon as it is safe to do so and unplug the Sensor from the OBD-II port and consult an automotive service center or a licensed mechanic.

# **Limited One Year Warranty**

Root Four Imagination Inc. warrants this product to be free from defects in materials and workmanship for a period of one year from the date of sale to the original user or consumer purchaser. Root Four Imagination's exclusive obligation under this warranty shall be, at its option.

(a) to supply, without charge, a replacement of the product or

Limited One (1) Year Warranty

Made in China

(b) to refund the purchase price in respect of any product that is found to be defective and that is returned, with its proof of purchase, to the original supplier.

This warranty excludes and does not cover defects, malfunctions, or failures caused by misuse, unauthorized repairs, modifications or accidental damage.

This warranty is only applicable to a product purchased through a Root Four Imagination authorized dealer.

In no event shall Root Four Imagination be liable for consequential or incidental damages.

This warranty is in lieu of all other expressed warranties. The duration of any implied warranty is limited to the period of the expressed warranty set forth above.

Patent Pending

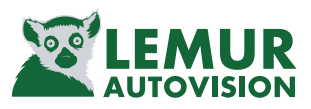

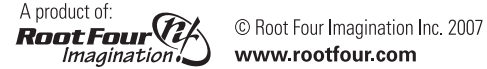

**Root Four Imagination** 

80 Castors Drive, Mount Pearl NL, Canada A1N 5K5 E-Mail: lemur@rootfour.com Web Site: www.rootfour.com

Lemur Autovision<sup>™</sup> is a trademark of Root Four Imagination

# **FCC INSERT**

**WE LEMUR** 

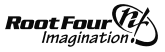

#### FCC Information for Lemur Autovision

FCC Class B Part 15

This device complies with part 15 of the FCC Rules. Operation is subject to the following two conditions:

- 1. This device may not cause harmful interference, and
- 2. This device must accept any interference received, including interference that may cause undesired operation

#### Warning: Changes or modifications not expressly approved by Root Four Imagination Inc. void the user's authority to operate the equipment.

This equipment has been tested and found to comply with the limits for a Class B digital device, pursuant to part 15 of the FCC Rules. These limits are designed to provide reasonable protection against harmful interference in a residential installation. This equipment generates, uses, and can radiate radio frequency energy and, if not installed and used in accordance with the instructions, may cause harmful interference to radio communications. However, there is no guarantee that interference will not occur in a particular installation. If this equipment does cause harmful interference to radio or television reception, which can be determined by turning the equipment off and on, the user is encouraged to try to correct the interference by one or more of the following measures:

- Reorient or relocate the receiving antenna.
- . Increase the separation between the equipment and receiver.
- Connect the equipment into an outlet on a circuit different from that to which the receiver is connected.
- Consult the dealer or an experienced radio/TV technician for help.

#### **Industry Canada Certification**

Operation is subject to the following two conditions:

- 1. This device may not cause harmful interference, and
- 2. This device must accept any interference received, including interference that may cause undesired operation.